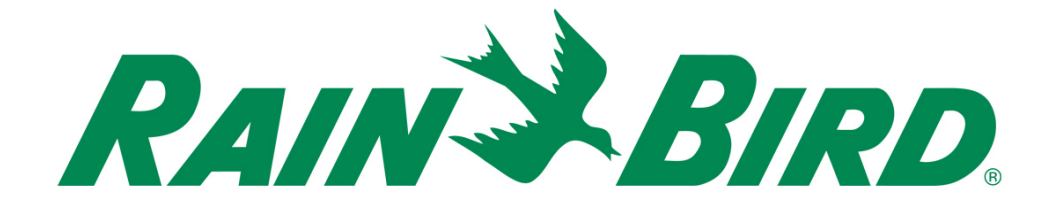

# **Dispositivo de control integrado Rain Bird® IC-OUT**

Guía de instalación

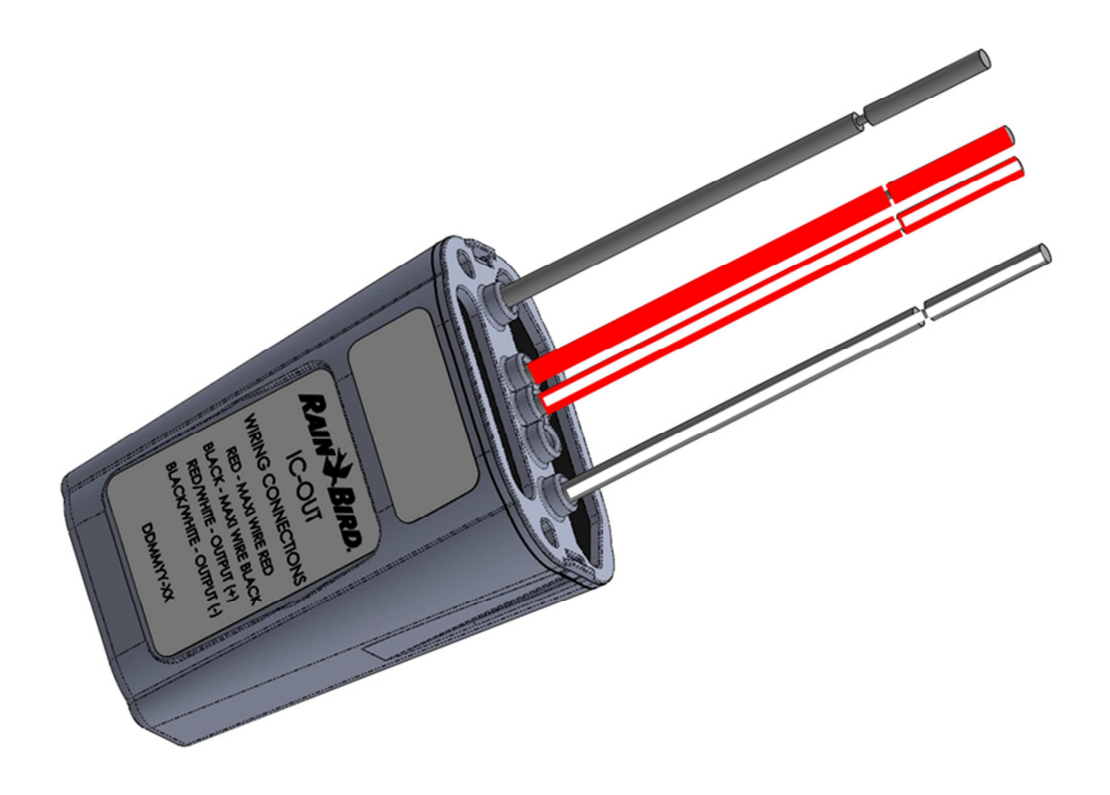

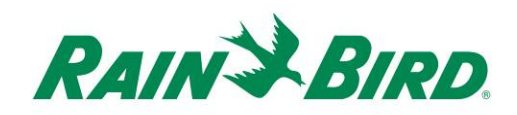

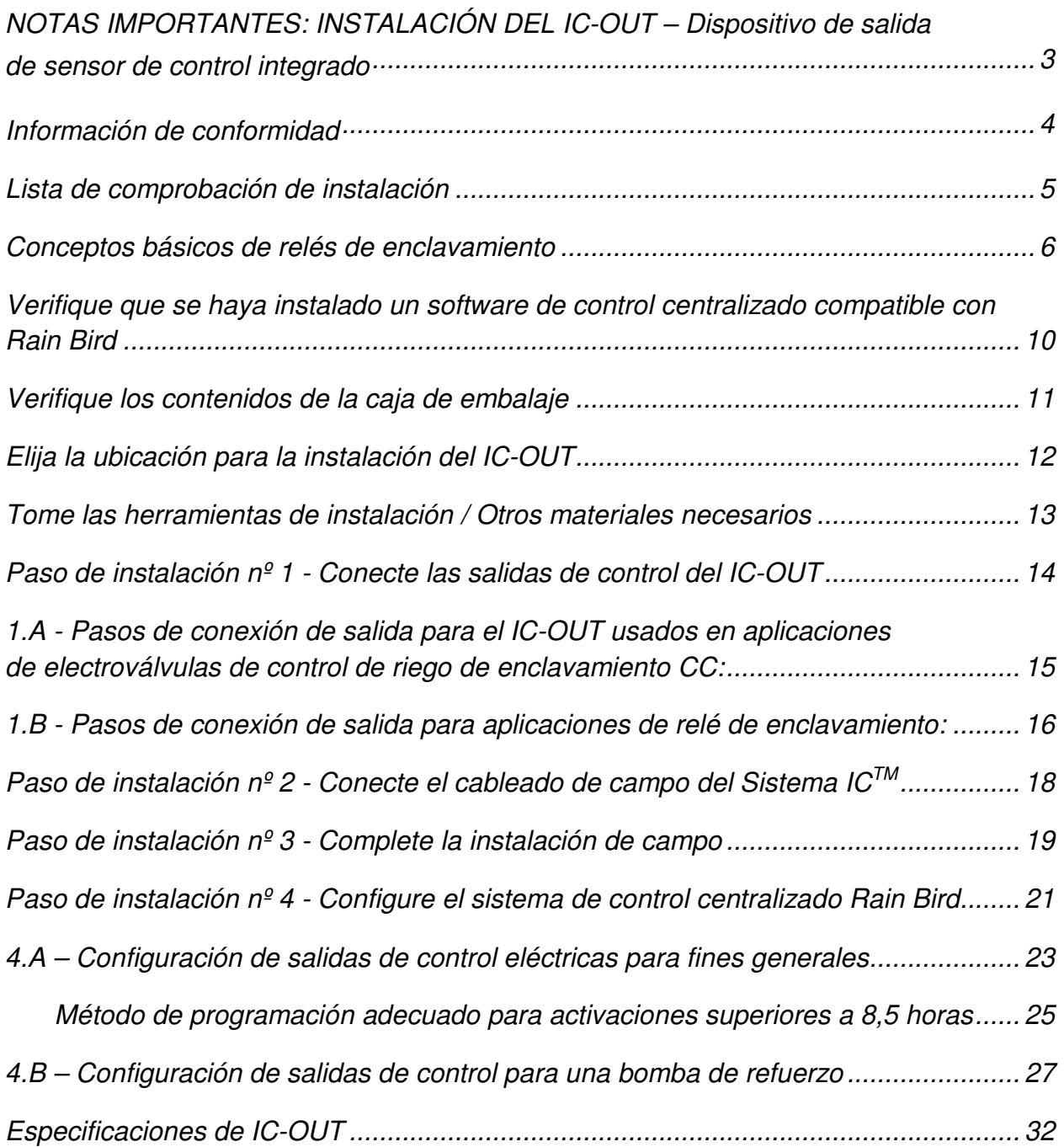

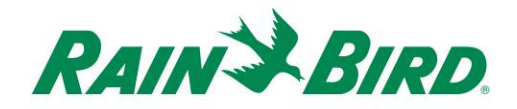

# **NOTAS IMPORTANTES: INSTALACIÓN DEL IC-OUT – Dispositivo de salida de sensor de control integrado**

Esta sección explica el modo de instalación y configuración del dispositivo IC-OUT.

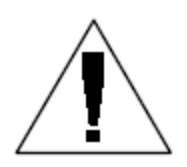

**NOTA:** El dispositivo IC-OUT debe instalarse de acuerdo a todos los códigos eléctricos.

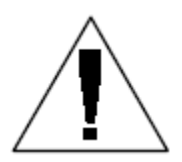

**NOTA**: La instalación del dispositivo IC-OUT debe realizarse en la línea de cables del Sistema IC<sup>™</sup> sin alimentación.

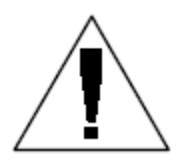

**NOTA:** El dispositivo IC-OUT necesita tiempo para su inicialización. Espere siempre dos minutos tras la alimentación de la línea de cables antes de intentar cualquier operación con el dispositivo IC-OUT.

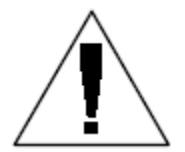

**ADVERTENCIA:** La línea de cables de campo debe mantenerse separada de otras líneas de cables. No conecte los cables de campo junto con líneas de cables de salida diferente (grupo) en la ICI - Interfaz de control integrado

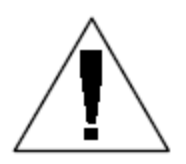

**ADVERTENCIA**: Este aparato no se ha diseñado para ser utilizado por personas (incluidos niños) con sus capacidades físicas, sensoriales o mentales reducidas, o falta de experiencia y conocimiento, a menos que reciban supervisión o instrucciones en relación con el uso del aparato a través de la persona responsable de su seguridad.

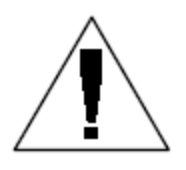

**ADVERTENCIA:** No deje a los niños desatendidos para asegurarse de que no juegan con el aparato.

*Guía de instalación de IC-OUT 3*

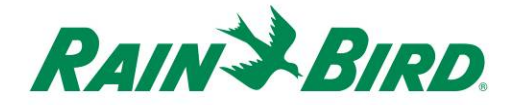

### **Información de conformidad**

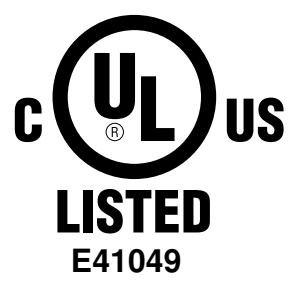

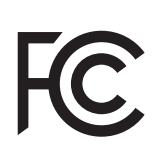

Este dispositivo cumple con el artículo 15 de las reglas FCC, de acuerdo a las dos condiciones siguientes:

(1) Este dispositivo no puede causar interferencias peligrosas, y

(2) Este dispositivo debe aceptar cualquier interferencia recibida, incluidas interferencias que pueden causar un funcionamiento no deseado. Este aparato digital de Clase B cumple todos los requisitos de las Regulaciones Canadienses para Equipos que Causan Interferencias.

 $C\in$ 

EN61000-6-1 (1997) Clase B: EN61000-3-2 EN61000-3-3 EN61000-6-3 (1996): EN61000-4-2 EN61000-4-3 EN61000-4-4 EN61000-4-5 EN61000-4-6 EN61000-4-8 EN61000-4-11

EN 60335-1: 2010 Seguridad de aparatos eléctricos domésticos y similares

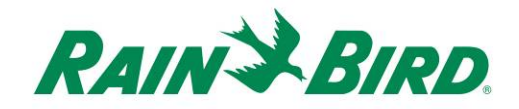

#### **Lista de comprobación de instalación**

Se recomiendan los pasos siguientes para instalar correctamente el dispositivo IC-OUT. Para su comodidad, se incluye una casilla de verificación para cada paso.

- □ Revisión de conceptos básicos de relé de enclavamiento (si es aplicable)
- Verifique que se haya instalado un software de control centralizado compatible con Rain Bird
- □ Verifique los contenidos del embalaje.
- Elija la ubicación para la instalación del IC-OUT.
- Tome las herramientas de instalación / Otros materiales necesarios
	- o Aplicaciones de relé de enclavamiento (bombas, ventiladores, fuentes, etc...)
		- Raíl de montaje DIN
		- Compre relé de enclavamiento CC Schneider Electric (**785XBXC-24D**)
		- Compre toma eléctrica de montaje de relé Schneider Electric (**70-463-1**)
- □ Conecte las salidas de control
	- o Aplicaciones de relé de enclavamiento (bombas, ventiladores, fuentes, etc...)
	- o Aplicaciones de válvulas de control de riego de enclavamiento CC
- $\Box$  Conecte el cableado de campo del Sistema IC<sup>TM</sup>
- Finalice la instalación
- □ Configure el software de control centralizado Rain Bird

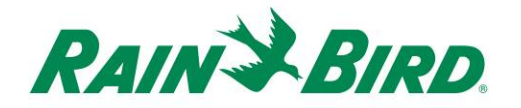

#### **Conceptos básicos de relés de enclavamiento**

**A. Usando el IC-OUT con un relé de enclavamiento: (bombas, ventiladores, fuentes, etc...)** 

Un relé de enclavamiento cambia una entrada de alimentación externa entre dos terminales de salida de alimentación externa según el "estado" del relé.

Las opciones de terminales de salida de alimentación externa son:

- 1) Terminal normalmente abierto (N/A) con el significado de que en el estado OFF del relé no existe conexión eléctrica entre terminales de alimentación externa de entrada y salida. Ninguna conexión eléctrica tiene como resultado que no se aplica alimentación al dispositivo conectado controlado por el relé de enclavamiento.
	- a. Cuando se activa el relé (posición ON) cambia el estado del relé; la conexión normalmente abierta se cierra dentro del relé y se permite la alimentación entre los terminales de entrada y salida, alimentando un dispositivo conectado.
	- b. Piense en esta operación como la conexión de un interruptor de luz. En la posición OFF la bombilla está apagada, pero cuando se activa (posición ON), se enciende la bombilla.
- 2) Terminal normalmente cerrado (N/C) con el significado de que en el estado OFF del relé existe conexión eléctrica entre terminales de alimentación externa de entrada y salida. Como resultado, el dispositivo conectado controlado por el relé está normalmente activado.
	- a. Cuando se activa el relé (posición ON) cambia el estado y se interrumpe la conexión Normalmente cerrada, deteniendo el flujo de corriente entre los terminales de entrada y salida y desactivando cualquier dispositivo conectado.

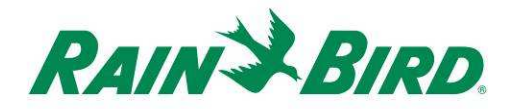

#### **B. Esquema eléctrico y esquemas de tomas de terminales:**

Los esquemas siguientes muestran la conexión eléctrica y las descripciones de terminales del relé de enclavamiento CC y la toma recomendados.

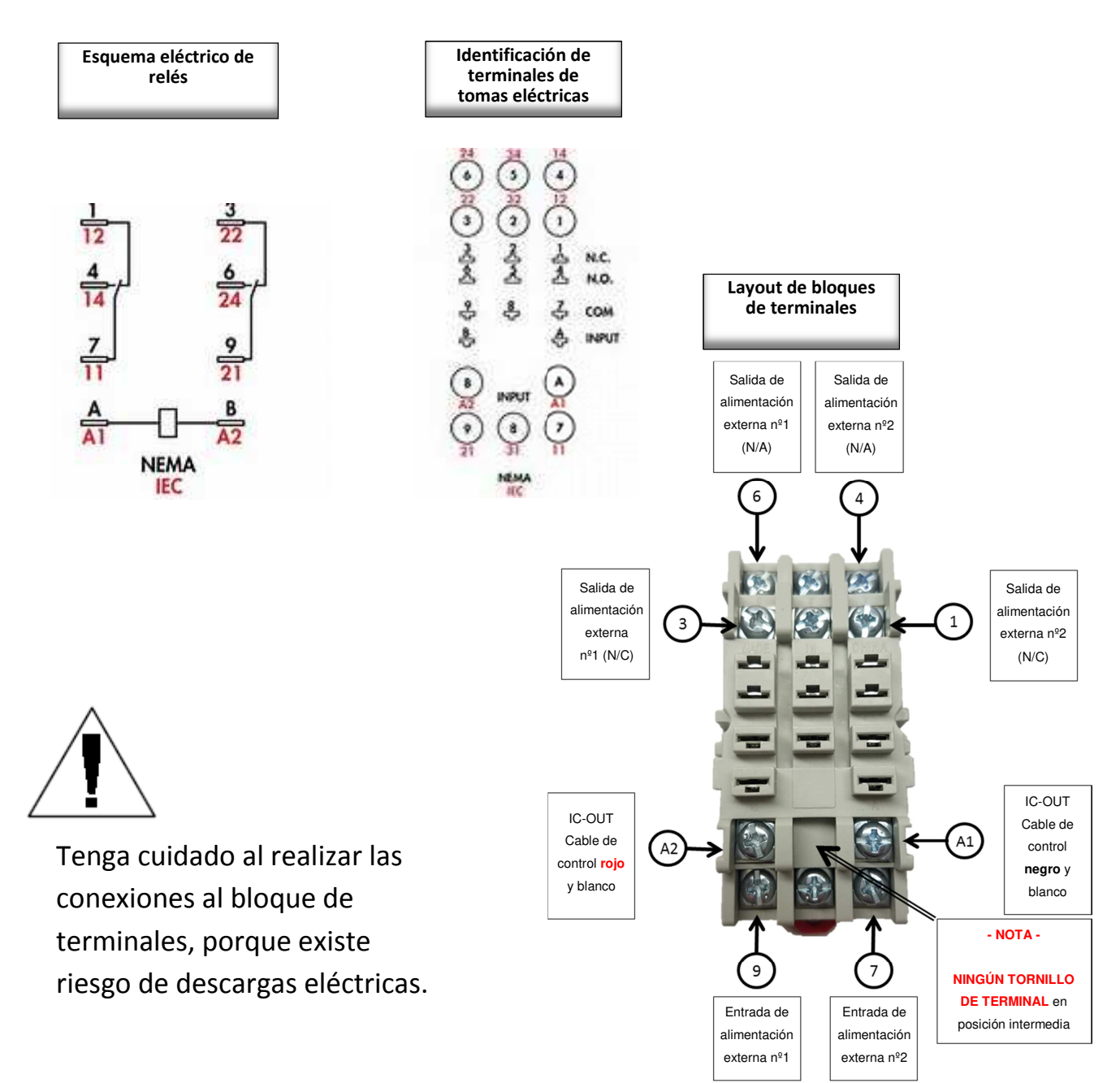

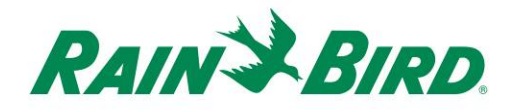

Según los esquemas anteriores y el funcionamiento de IC-OUT:

- 1) Cuando IC-OUT se encuentra en estado OFF:
	- a. El circuito entre el terminal 9 y el terminal 3 se CIERRA
	- b. El circuito entre el terminal 9 y el terminal 6 se ABRE
	- c. El circuito entre el terminal 7 y el terminal 1 se CIERRA
	- d. El circuito entre el terminal 7 y el terminal 4 se ABRE
- 2) Cuando IC-OUT se encuentra en estado ON:
	- a. El circuito entre el terminal 9 y el terminal 3 se ABRE
	- b. El circuito entre el terminal 9 y el terminal 6 se CIERRA
	- c. El circuito entre el terminal 7 y el terminal 1 se ABRE
	- d. El circuito entre el terminal 7 y el terminal 4 se CIERRA
- 3) Nota: Nunca hay una conexión eléctrica entre
	- a. Terminales 7 3 y 6
	- b. Terminales  $9 1$  y 4

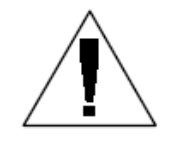

**NOTA:** Durante la instalación del dispositivo IC-OUT en una aplicación de relé de enclavamiento, y antes de activar la  $I$ ínea de cables del sistema IC $^{TM}$  la entrada de alimentación externa puede estar conectada eléctricamente a las salidas

de alimentación externa N/C o N/A. Si se aplica un voltaje de fuente externa a los terminales de alimentación externa, habrá poca corriente en la salida de alimentación externa N/C o la salida de alimentación externa N/A. Una vez que la línea de cables del sistema IC™ ha recibido alimentación eléctrica durante dos (2) minutos, el IC-OUT se pone en estado OFF, con la entrada de alimentación externa conectada eléctricamente a la salida de alimentación externa N/C. Tenga cuidado de no tocar ningún terminal de relé o cables conectados cuando alguna entrada o salida esté conectada a la corriente. **Aísle el relé antes de su instalación o mantenimiento.**

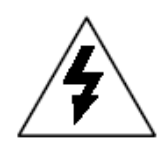

**PRECAUCIÓN:** Todo el cableado y las conexiones de cableado de equipos eléctricos deben realizarse siguiendo las instrucciones del fabricante y los códigos de construcción locales. Rain Bird recomienda disponer de un electricista cualificado para la realización de todas las conexiones eléctricas superiores a 30 voltios.

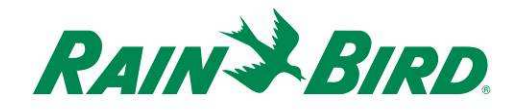

#### **C. Esquema de conexión de puesta en marcha de bomba de referencia para IC-OUT:**

Figura 1 a continuación muestra una aplicación y esquema de conexión típicos de IC-OUT cuando se conecta al relé de enclavamiento CC recomendado para el control de una bomba de refuerzo.

- 1) Las salidas de control de IC-OUT se conectan a la toma de relé de enclavamiento recomendada [terminales A1 y A2].
- 2) La entrada de alimentación externa [terminal 9] de la toma de relé se conecta en un lado de una fuente de alimentación externa adecuada para la bobina de arranque de la bomba (o una tensión adecuada para un relé de arranque de la bomba). Suele ser una fuente de baja tensión, en vez de alimentación de pared, por razones de seguridad.
- 3) La salida de alimentación externa N/A [terminal 6] de la toma de relé se conecta al otro lado de una fuente de alimentación externa adecuada para la bobina de arranque de la bomba.

 Cuando IC-OUT está en OFF, el relé se enclava, de modo que el terminal de salida de alimentación externa N/A no recibe alimentación, manteniendo la bobina de arranque/relé de arranque de la bomba en OFF. Cuando el IC-OUT está en ON desde el ordenador de control centralizado, el relé se enclava, la entrada de alimentación externa [terminal] se conecta eléctricamente a la salida N/A de la alimentación externa [terminal 6] y la bobina de arranque/relé de arranque de la bomba disparará la activación de la bomba.

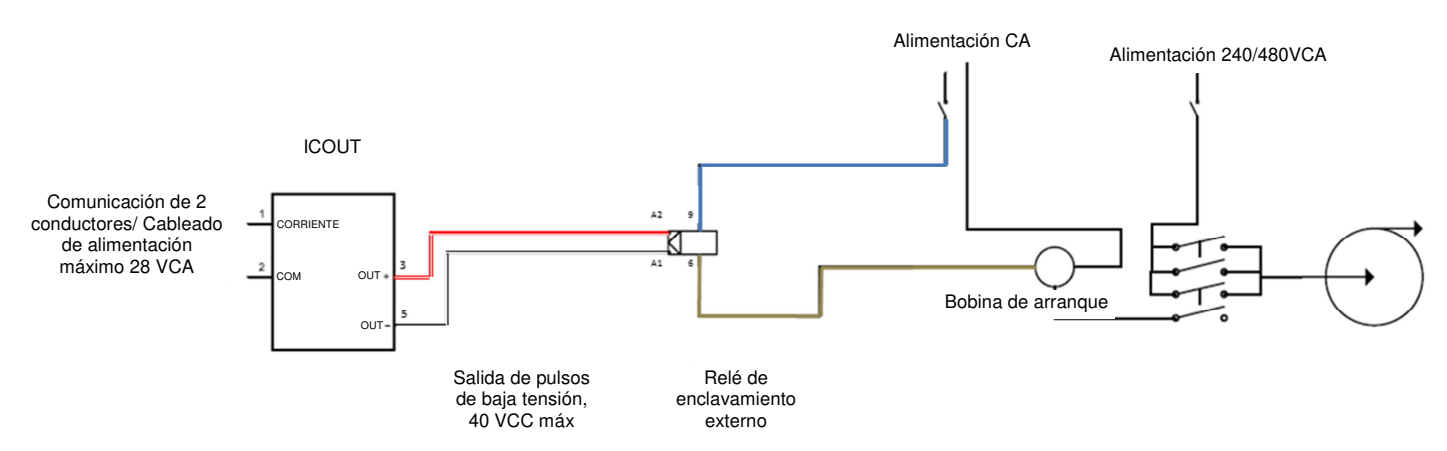

**Figura 1. IC-OUT controlando un relé de enclavamiento en una aplicación de bobina de arranque de bomba** 

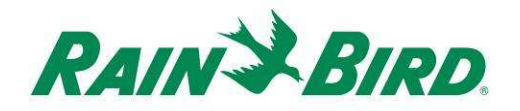

### **Verifique que se haya instalado un software de control centralizado compatible con Rain Bird**

- 1. Verifique que la versión del software de control centralizado (Cirrus, Nimbus II, Stratus II o Stratus LT) sea 8.1.0 o posterior. El intento de utilización de un software anterior puede causar un funcionamiento inesperado.
- 2. Abra el software de control centralizado y haga clic en el icono "Rain Bird" de la oficina frontal.

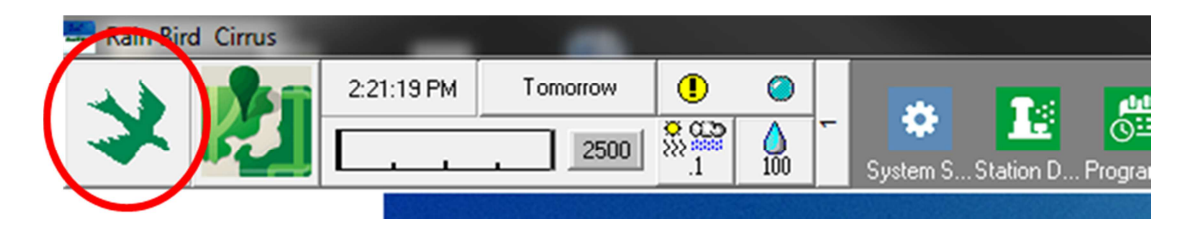

3. Si la versión del software es anterior a **8.1.0**, (como se puede ver abajo) póngase en contacto con su distribuidor Rain Bird para adquirir nuevo software. Los distribuidores de Rain Bird y/o Rain Bird GSP pueden ayudarle con las actualizaciones de software.

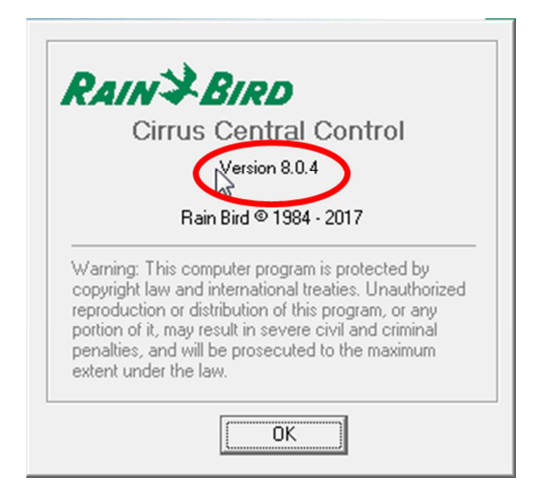

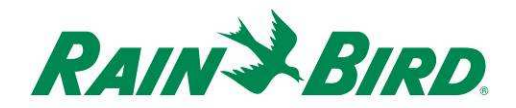

# **Verifique los contenidos de la caja de embalaje**

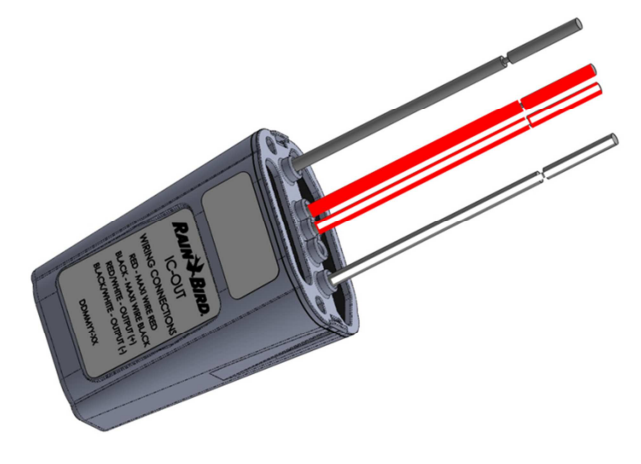

**Dispositivo IC-OUT** 

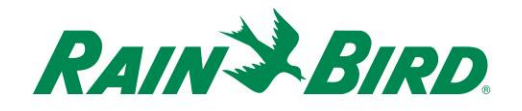

#### **Elija la ubicación para la instalación del IC-OUT**

- 1. Elija una ubicación donde se reduzca la longitud del cableado entre el IC-OUT y las conexiones de salida de control.
- 2. Elija una ubicación con fácil acceso a la línea de cables del Sistema IC™.
- 3. Siempre que sea posible, se prefiere la instalación en una caja estanca, aunque no es necesario para el correcto funcionamiento del IC-OUT.
- 4. Cuando la instalación sea subterránea, el dispositivo se colocará en una arqueta accesible y con un drenaje adecuado.
- 5. Asegúrese de cumplir los códigos eléctricos locales cuando instale el IC-OUT con un dispositivo de relé de enclavamiento CC.

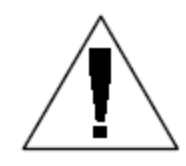

**NOTA:** Este y todos los dispositivos restantes deben instalarse cumpliendo con todos los códigos eléctricos.

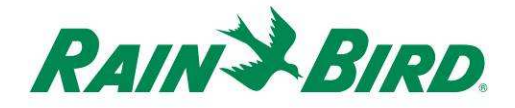

### **Tome las herramientas de instalación / Otros materiales necesarios**

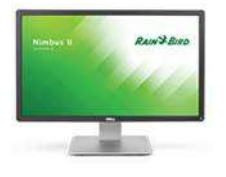

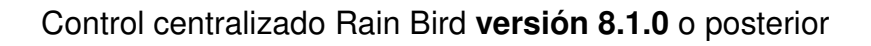

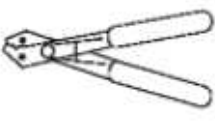

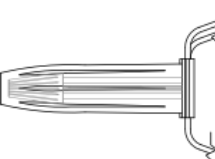

Pelacables

Kits de empalme Rain Bird DBRY (2 - 4 empalmes)

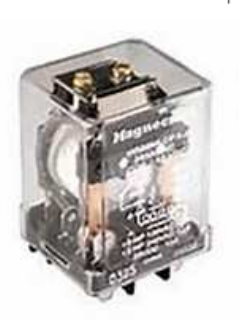

Relé de enclavamiento CC De Rain Bird: 001344 - GSP-ICRELAY KIT De - TE Connectivity (Potter & Brumfield): KUL-11D15S-24 De - Schneider Electric (Magnecraft): 785XBXC-24D

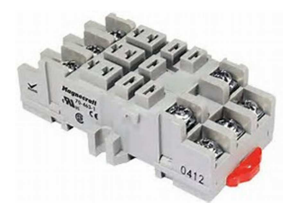

Toma de relé de enclavamiento montado en raíl DIN De Schneider Electric (Magnecraft): 70-463-1

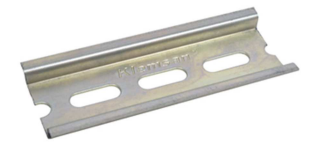

Raíl de montaje DIN

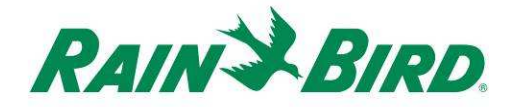

### **Paso de instalación nº 1 - Conecte las salidas de control del IC-OUT**

El dispositivo IC-OUT proporciona pulsos de salida de control en respuesta a las  $\acute{o}$ rdenes del sistema IC<sup>TM</sup> recibidas del PC de control centralizado Rain Bird. Los pulsos de salida de control del IC-OUT son adecuados para conmutar un relé de enclavamiento o un solenoide de enclavamiento que, a su vez, se pueden conectar a diferentes dispositivos para permitir el funcionamiento de los equipos deseados mediante el control centralizado Rain Bird.

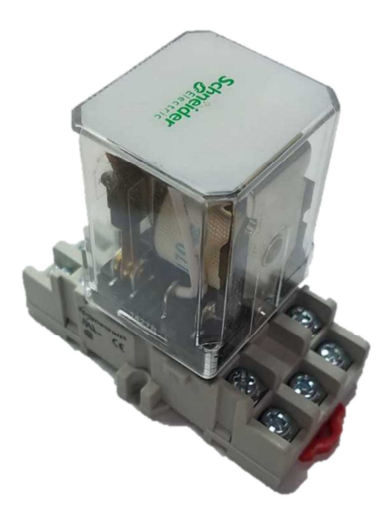

Conjunto de relé de enclavamiento CC Solenoide de enclavamiento CC

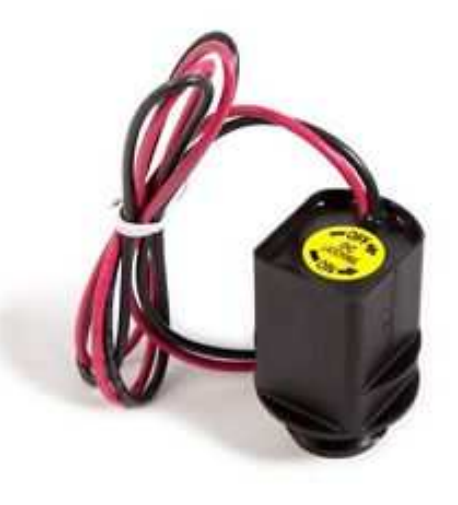

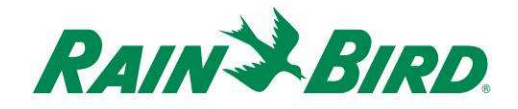

#### **1.A - Pasos de conexión de salida para el IC-OUT usados en aplicaciones de electroválvulas de control de riego de enclavamiento CC:**

Figura 2 muestra una aplicación típica del IC-OUT para control de electroválvulas de riego. Las salidas de control del IC-OUT se conectan a un solenoide de enclavamiento en la electroválvula.

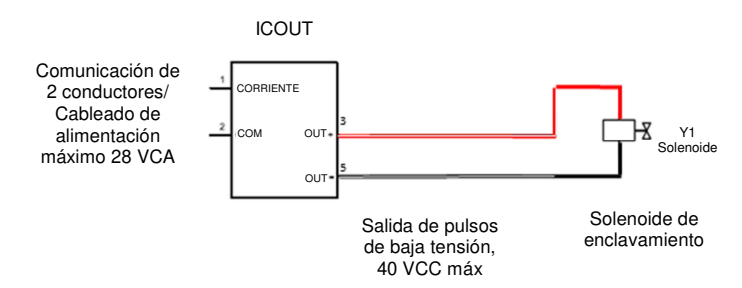

#### **Figura 2 IC-OUT controlando una electroválvula con solenoide de enclavamiento Pasos de conexión de salida para una electroválvula de enclavamiento CC:**

- 1. El dispositivo IC-OUT debería llegar de fábrica con los extremos de los hilos pelados. De lo contrario, pele aproximadamente 2,54 cm de aislamiento de cada cable. Tenga cuidado de no cortar los conductores de cobre.
- 2. Pele aproximadamente 2,54 cm de aislamiento de cada cable de conexión del solenoide de enclavamiento CC que se va a empalmar con los cables de control de salida del IC-OUT. Tenga cuidado de no cortar los hilos de cobre.
- a. Conecte el cable de salida del IC-OUT (+) (rojo con banda blanca) a la entrada de control del solenoide enclavamiento (+). (Normalmente el cable rojo)
- b. Conecte el cable de salida del IC-OUT (-) (negro con banda blanca) a la entrada de control del solenoide enclavamiento (-). (Normalmente el cable negro)
- 3. Añada protección adecuada a los empalmes utilizando kits de empalmes DBRY de Rain Bird, fijando el empalme con la tuerca e insertando el empalme completamente en el conector estanco. **Tenga en cuenta que los conectores estancos son de un solo uso; NO intente reutilizarlos. En todos los casos, cumpla con los códigos eléctricos.**
- 4. **Vaya a la página 17** "Paso de instalación nº2 Conecte el cableado de campo de  $IC''$

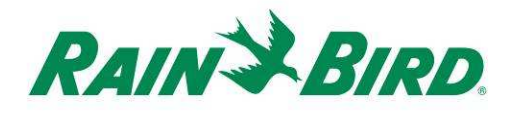

#### **1.B - Pasos de conexión de salida para aplicaciones de relé de enclavamiento:**

- 1. El dispositivo IC-OUT debería llegar de fábrica con los extremos de los hilos pelados. De lo contrario, pele aproximadamente 2 cm de aislamiento de cada cable. Tenga cuidado de no cortar los conductores de cobre.
- 2. Si utiliza un raíl de montaje DIN, fije el raíl en una caja que cumpla la normativa local de construcción y eléctrica.
- 3. Inserte el relé de enclavamiento CC en la toma de montaje del relé alineando los pasadores del relé con los contactos de la toma de montaje. El relé y la toma se enchavetan para garantizar su alineación.
- 4. Instale el conjunto del relé en el raíl de montaje DIN y fije el conjunto en su posición.
- 5. Asegúrese de que no se alimenta corriente al cable de entrada o salida de la alimentación externa desconectando o apagando el automático. Conecte el cable de entrada de alimentación externa a la entrada de la toma del relé [terminal 9].
	- a. TODAS las conexiones deben realizarse según la documentación del fabricante para el relé y los equipos de campo, y debe cumplir con los códigos de construcción locales.
	- b. **NO haga ninguna conexión a los terminales de ALIMENTACIÓN EXTERNA N/A o N/C en este momento. ¡Los relés podrían enviarse en estado de enclavado y se producirá una descarga eléctrica!**

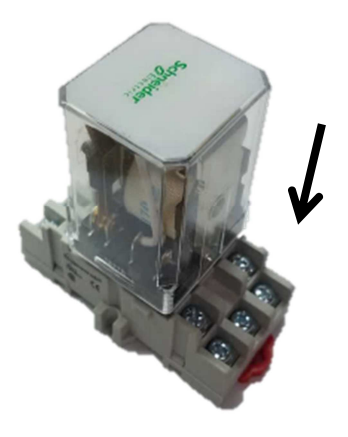

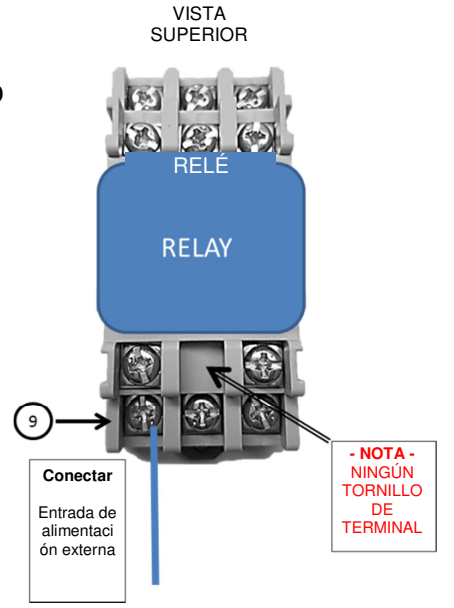

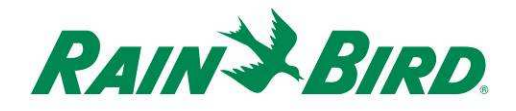

- 6. Conecte las salidas de control del IC-OUT a las entradas de control de la toma del relé de enclavamiento.
	- a. Conecte el cable de salida del IC-OUT (rojo con banda blanca) a la entrada de control del relé de enclavamiento, normalmente indicada como "B" o "A2".
	- b. Conecte el cable de salida del IC-OUT (negro con banda blanca) a la entrada de control del relé de enclavamiento, normalmente indicada como "A" o "A1"
	- c. NO conecte el cable del IC-OUT (rojo) o el cable del IC-OUT (negro) en este paso
	- **d. NO haga ninguna conexión a los terminales de ALIMENTACIÓN EXTERNA N/A o N/C en este momento. ¡Los relés podrían enviarse en cualquier estado de enclavado!**
- Vista superior **Conectar Conectar** IC-OUT IC-OUT RELÉ Cable de Cable de control **rojo** control y blanco **negro** y blanco  $A2$  $A1$ **- NOTA -** NINGÚN TORNILLO DE **TERMINAL**

7. **Vaya a la página 17** - "Paso de instalación nº2 - Conecte el cableado de campo de IC"

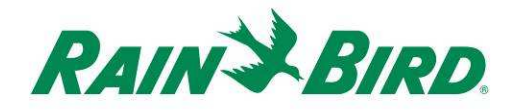

### **Paso de instalación nº 2 - Conecte el cableado de campo del Sistema ICTM**

**(Aplicaciones de solenoide y relé de enclavamiento CC)** 

- 1. Asegúrese de que la línea de cables de IC a la que se conectará el IC-OUT no tiene alimentación eléctrica.
- 2. El dispositivo IC-OUT debería llegar de fábrica con los extremos de los hilos pelados. De lo contrario, pele aproximadamente 2,54 cm de aislamiento de cada cable. Tenga cuidado de no cortar los conductores de cobre.
- 3. Pele aproximadamente 2,54 cm de aislamiento de cada cable MAXI™ (cableado de campo del Sistema  $IC^{TM}$ ) que se va a empalmar con el IC-OUT. Tenga cuidado de no cortar el conductor de cobre.
- 4. Conecte el cable del IC-OUT (rojo) al cable MAXI™ (rojo). La conexión IC-OUT a MAXI™ debe ser de color rojo en ambos lados del empalme.
- 5. Conecte el cable del IC-OUT (negro) al cable MAXI ™ (negro). La conexión de IC-OUT a MAXI™ debe ser de color negro en ambos lados del empalme.
- 6. Añada protección adecuada en los empalmes utilizando el kit de empalmes DBRY de Rain Bird para los empalmes rojo-rojo y negro-negro que acaba de realizar.
- 7. Fije cada empalme con la tuerca y, a continuación, inserte el empalme completamente en el conector estanco. **Tenga en cuenta que los conectores estancos son de un solo uso; no intente reutilizarlos.**

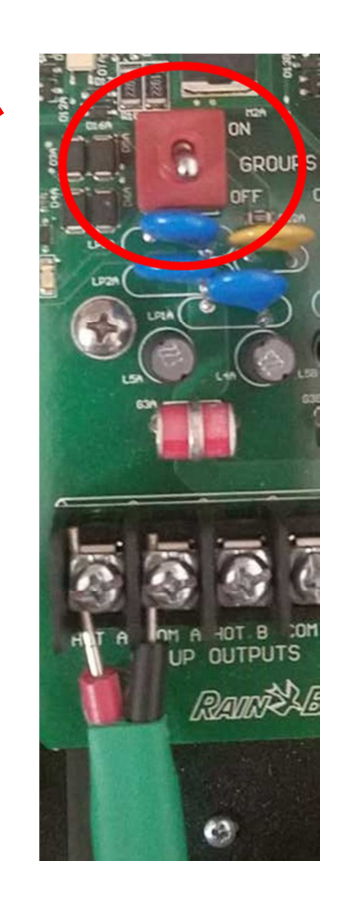

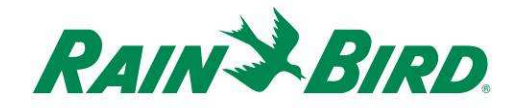

### **Paso de instalación nº 3 - Complete la instalación de campo**

- 1. Vuelva a comprobar la seguridad de todas las conexiones. Asegúrese de que se han cumplido todos los códigos eléctricos y que no hay extremos de cables expuestos.
- 2. Asegúrese de que todas las conexiones están correctamente protegidas contra el entorno alrededor.
- 3. Aplique corriente a la línea de cables del Sistema IC $^{TM}$ .
	- a. **Espere dos (2) minutos** para que reciban corriente todos los dispositivos del Sistema IC™ en la línea de cables antes de realizar cualquier operación.
	- b. Después de dos (2) minutos, el IC-OUT estará en estado APAGADO y se puede completar la instalación para aplicaciones de relé de enclavamiento.

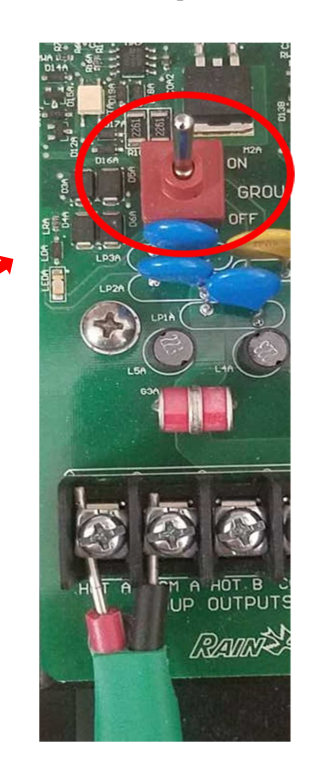

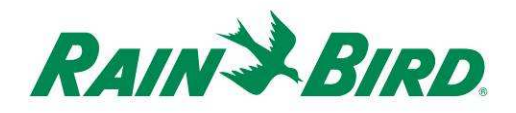

- 4. Para la aplicación de relé de enclavamiento:
	- a. Conecte el equipo de campo o el relé de arranque de bomba según sea apropiado para la aplicación al terminal de salida de alimentación externa de la toma del relé. (Suele ser salida N/A de alimentación externa, terminal 6).
	- b. TODAS las conexiones deben realizarse según la documentación del fabricante para el relé y los equipos de campo, y debe cumplir con los códigos de construcción locales. Si es necesario, solicite a un electricista cualificado la realización de esta conexión.
- 5. Active el automático y alimente corriente los terminales de entrada/salida de alimentación externa.

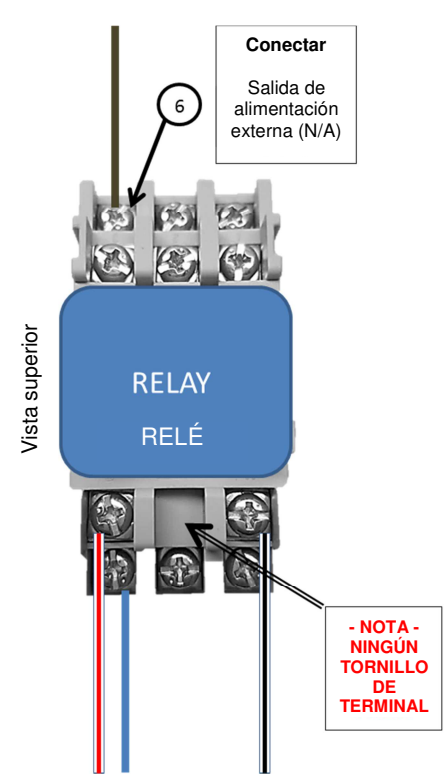

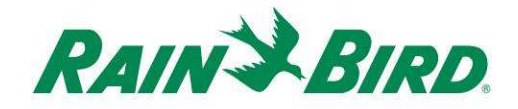

## **Paso de instalación nº 4 - Configure el sistema de control centralizado Rain Bird**

1. Active el software de control centralizado Rain Bird (versión 8.1.0 o posterior) en el pc de control centralizado, seleccione Ajustes del sistema para comprobar la configuración de la Interfaz de Control Integrado (ICI):

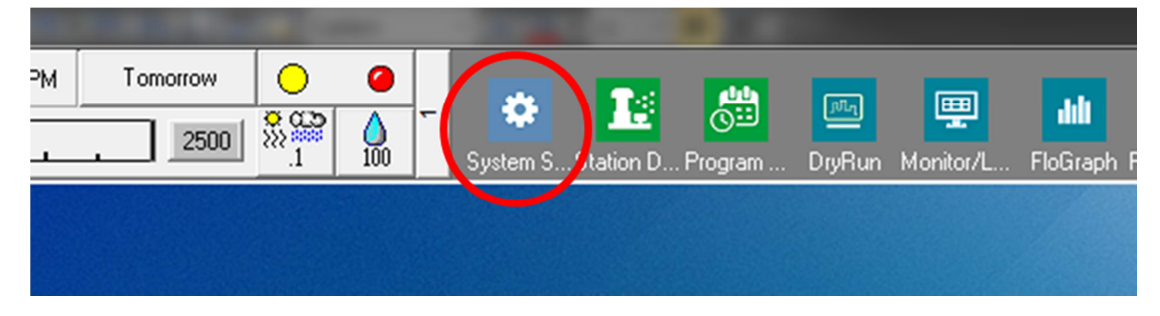

2. Verifique que el cuadro de Ajustes del sistema muestra una interfaz ICI configurada (según se muestra más adelante; el número de puerto y el número de arqueta no son críticos pero la ICI debe seleccionarse con una marca de verificación y el puerto no será "Demo"):

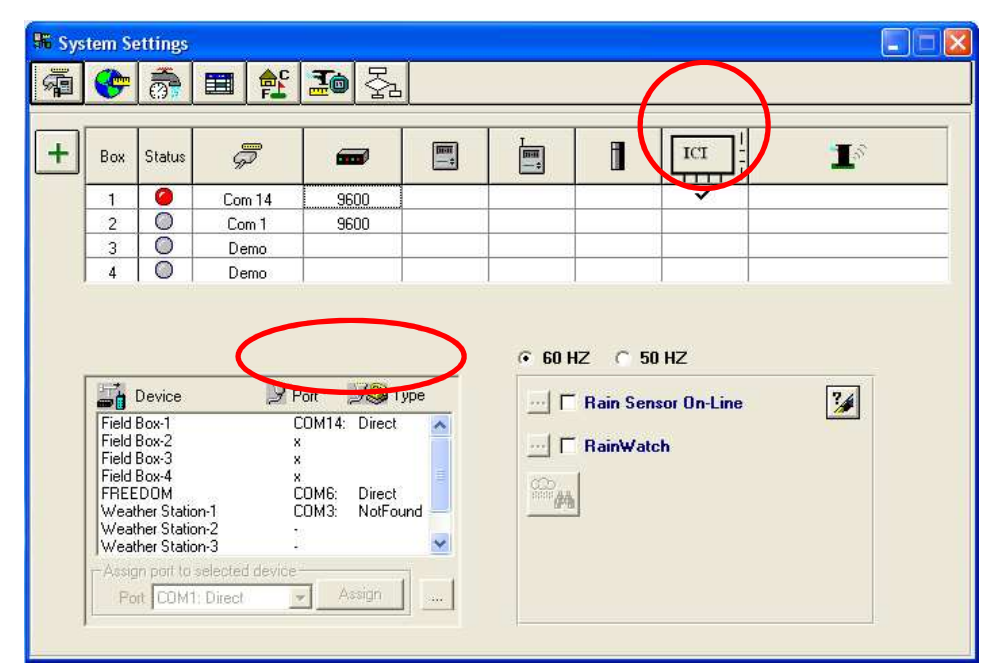

Si no hay ninguna ICI configurada, consulte el manual de instalación de Sistema ICTM para completar este paso.

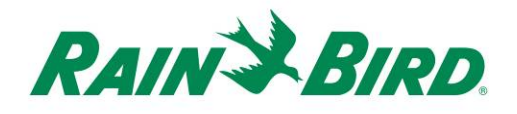

- 3. Hay dos clases de salidas de control que quizás desee añadir al control centralizado Rain Bird: salidas de control eléctricas para fines generales y salidas de control de bomba de refuerzo. Se describen en secciones separadas la configuración y el funcionamiento de cada clase de dispositivo.
	- a. Las salidas eléctricas para fines generales pueden usarse para controlar la iluminación de zonas verdes, funciones del agua u otros dispositivos de tiempo y/o eléctricos de control manual.
	- b. Las salidas de bomba de refuerzo se utilizan para alimentar agua a una sección del sistema hidráulico bajo el control Flow Manager® en respuesta a necesidades de riego.

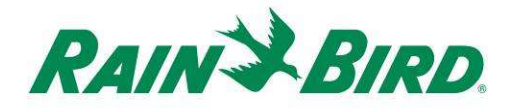

#### **4.A – Configuración de salidas de control eléctricas para fines generales**

1. Las salidas eléctricas para fines generales se configuran igual que una estación de riego. Rain Bird recomienda separar las estaciones eléctricas de las estaciones de riego hidráulicas en el detalle de estación, de modo que las estaciones eléctricas no se incluyan en el Flow Manager.

Para crear una nueva estación de salida eléctrica para fines generales, seleccione Detalle de estación:

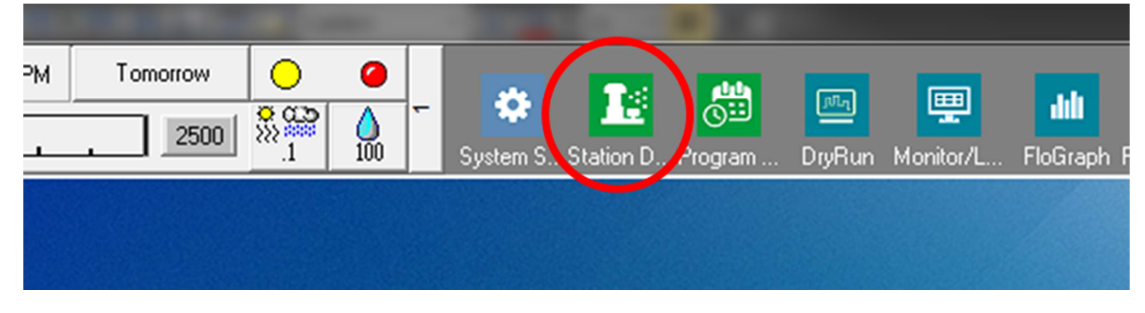

2. En la ventana Detalle de estación que se muestra más adelante, seleccione Campo, Hoyo y Área utilizados para dispositivos eléctricos de fines generales en su sistema (los ejemplos muestran el área Varios utilizada para tales dispositivos):

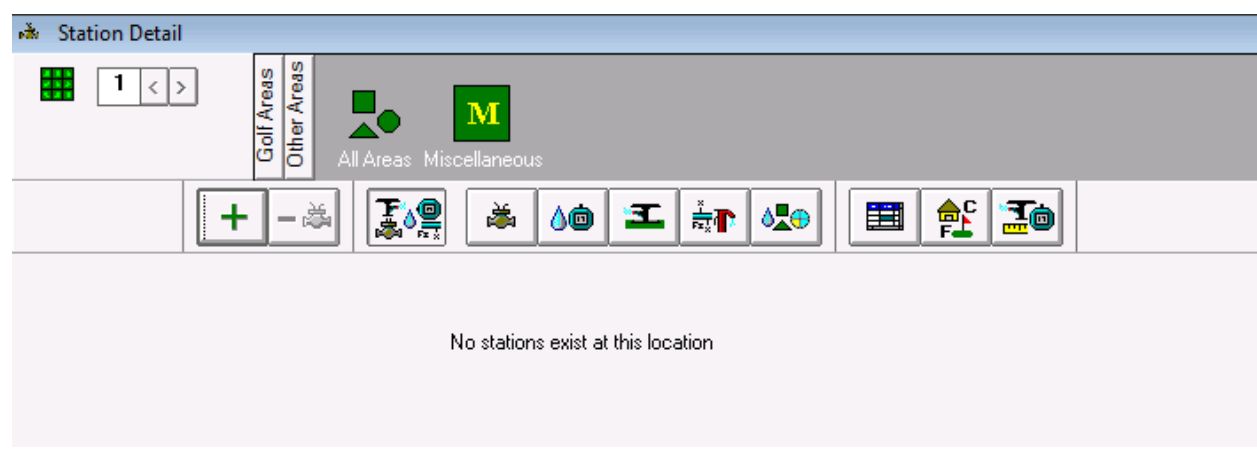

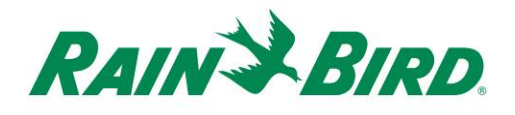

3. Cree una nueva estación en el área seleccionada haciendo clic en el botón "**+**" de la barra de herramientas. Se muestra a continuación la entrada de la nueva estación vacía:

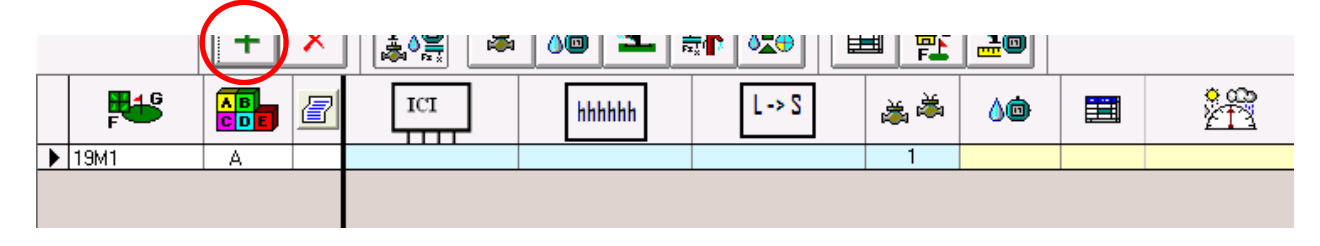

4. Seleccione la línea de cables de ICI donde está conectado el IC-OUT e introduzca la dirección del IC-OUT indicada en la etiqueta del código de barras. En el ejemplo siguiente, el IC-OUT se conecta a la línea de cables 1 y su dirección es 0FE93F:

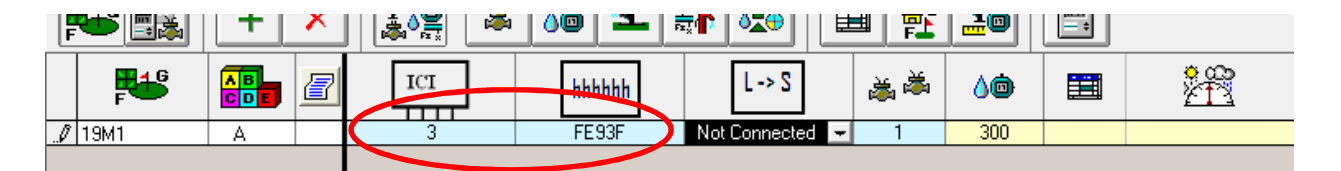

5. Cierre la ventana Detalle de estación tras añadir el dispositivo IC-OUT para establecer una dirección de conexión rápida con el dispositivo y preparar el funcionamiento. Este paso coincide con el añadido de una nueva estación ICM al sistema.

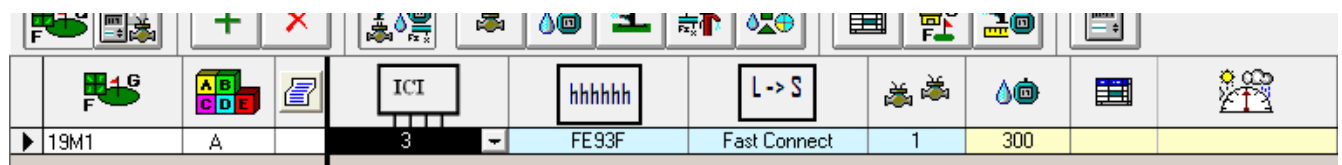

6. Una vez completada la conexión de la estación, la nueva estación para fines generales puede usarse en un programa o en operaciones manuales remitiéndose a su identificador, 19M1 en nuestro ejemplo.

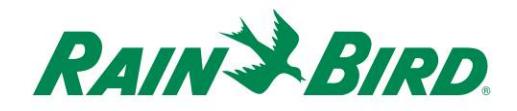

#### **Método de programación adecuado para activaciones superiores a 8,5 horas**

Se muestra a continuación el método de programación adecuado para el funcionamiento de una estación por encima del tiempo máximo de 499 minutos en un control centralizado Rain Bird.

Nuestro programa de ejemplo muestra un programa "Función de agua" que controla un IC-OUT conectado a través de un relé de enclavamiento (como en Figura 1 anterior) para permitir el funcionamiento de una función de agua durante horas de apertura para el club:

a. El programa "Función de agua" está configurado para ponerse en marcha a las 6:30 horas, 7 días por semana con una dosis de riego del 100%.

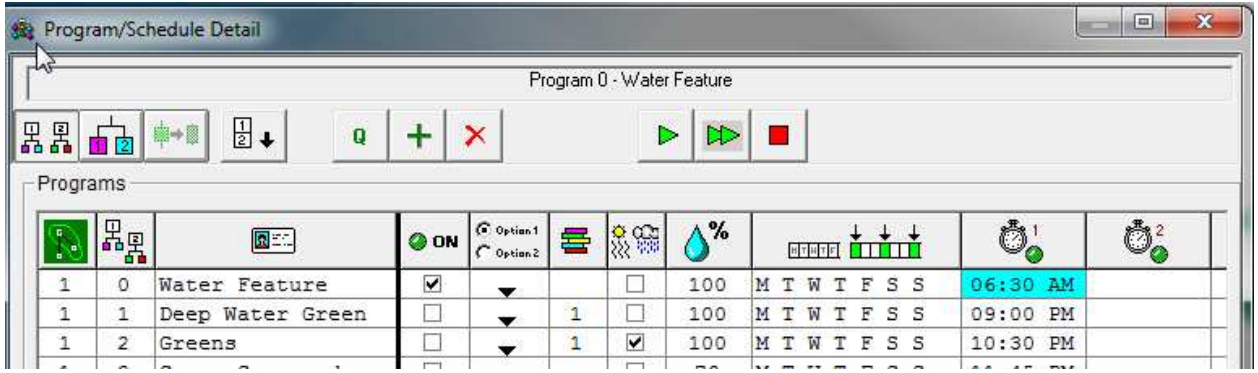

b. Se añade un calendario al programa "Función de agua". No se necesita hora de inicio del programa porque seguirá la hora de puesta en marcha del programa. Los días de la semana y la dosis de agua se establecen idénticamente para el programa.

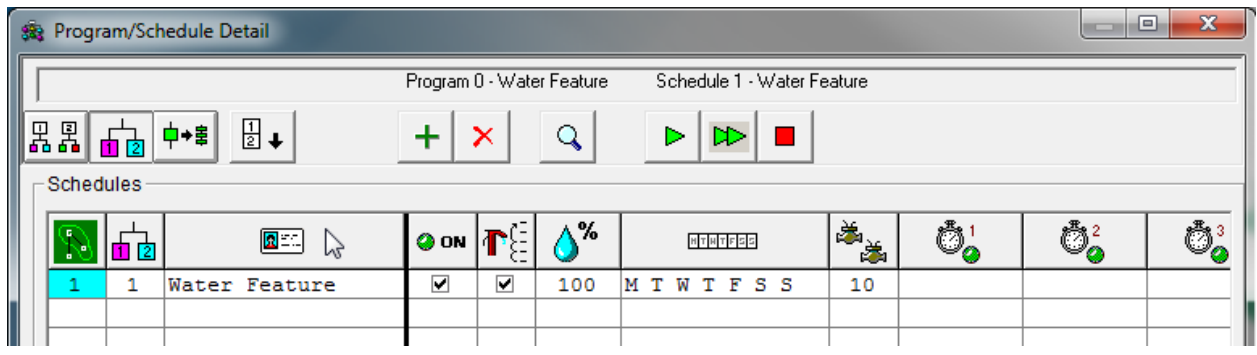

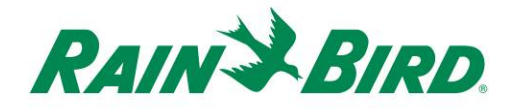

c. Se añade la siguiente secuencia de estación al programa "Función de agua" y el calendario "Función de agua". La secuencia de estación refleja la estación del IC-OUT (19M1) funcionando tres (3) ciclos de 300 minutos consecutivos para un total de 15 horas. El control centralizado no se ha diseñado para el funcionamiento simultáneo de la misma estación y retendrá estas actividades para su activación en orden. La activación de la misma estación tres veces seguidas logrará un tiempo de funcionamiento consecutivo de 900 minutos (15 horas).

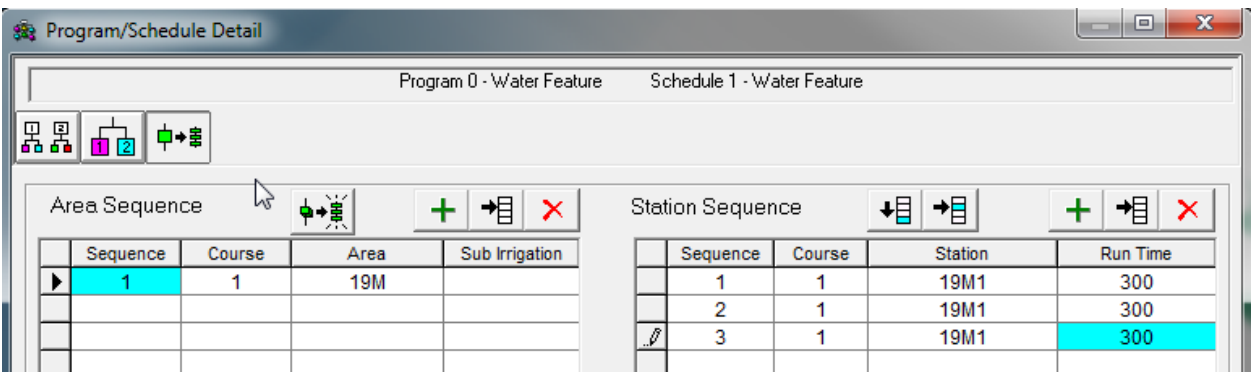

Nota – NO intente usar ajustes estacionales o dosis de agua para incrementar el tiempo total de funcionamiento por encima de 499 minutos. Utilice el método que se ha presentado para lograr un tiempo de funcionamiento superior a 8,5 horas.

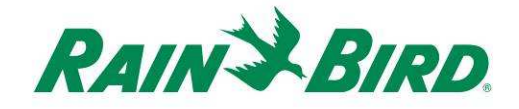

### **4.B – Configuración de salidas de control para una bomba de refuerzo**

1. Las salidas de control de las bombas de refuerzo se configuran de forma similar a una estación de riego. Sin embargo, las salidas de control deben configurarse como estaciones de "bomba de refuerzo", para que no cuenten como estaciones de riegos gestionadas por el caudal.

Para crear una nueva estación de salida de bomba de refuerzo, seleccione Detalle de estación:

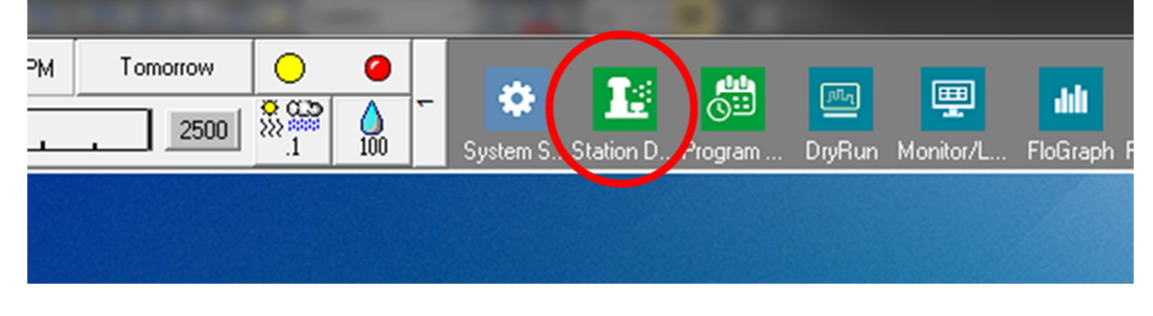

2. En la ventana Detalle de estación que se muestra más adelante, seleccione Campo, Hoyo y Área utilizados para dispositivos eléctricos de fines generales en su sistema (los ejemplos muestran el área Varios utilizada para tales dispositivos):

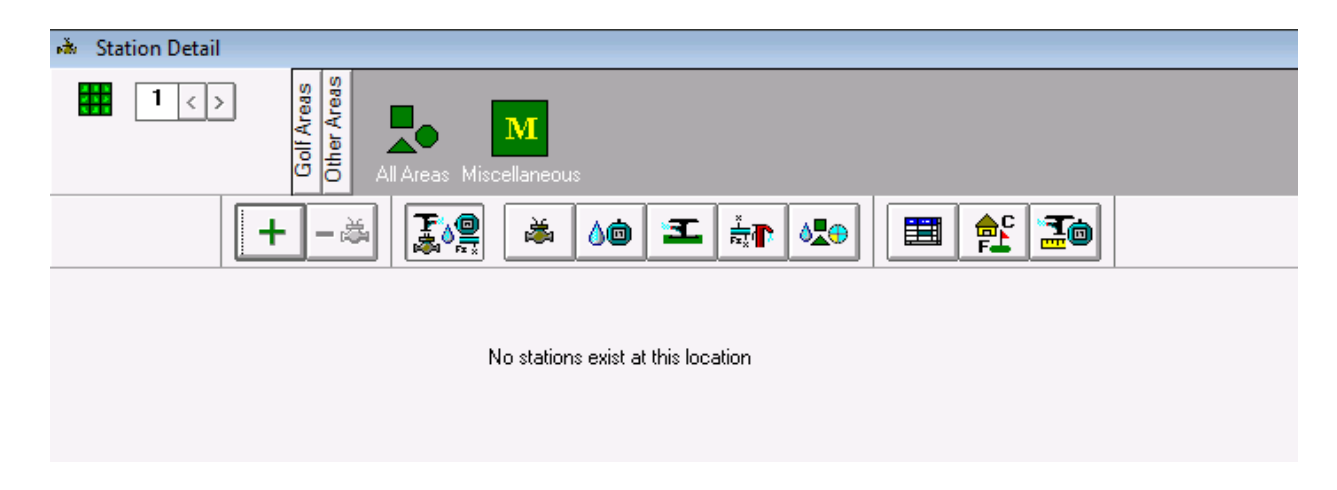

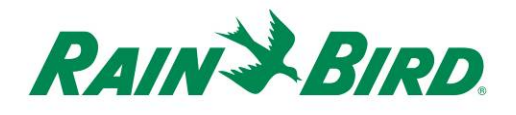

3. Cree una nueva estación en el área seleccionada haciendo clic en el botón "**+**" de la barra de herramientas. Se muestra a continuación la entrada de la nueva estación vacía:

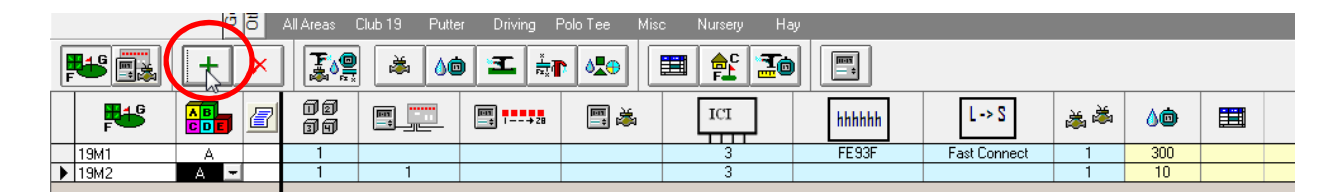

4. Seleccione la línea de cables de ICI donde está conectado el IC-OUT e introduzca la dirección del IC-OUT indicada en la etiqueta del código de barras. En el ejemplo siguiente, el IC-OUT se conecta a la línea de cables 3 y su dirección es 0FE922:

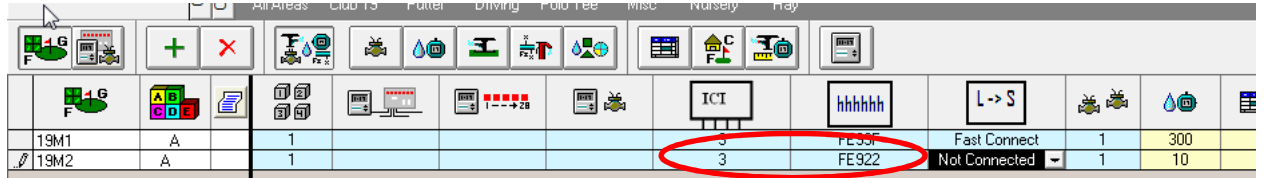

- 5. Enlace el atributo Bomba de refuerzo a la estación del IC-OUT como se muestra a continuación, teniendo en cuenta que debe desplazarse por las columnas Detalle de estación azules a la izquierda para ver este campo:
	- a. La selección del atributo Bomba de refuerzo en el Detalle de estación informa al control centralizado de que ignore el caudal y los límites eléctricos usualmente asociados a estaciones normales.

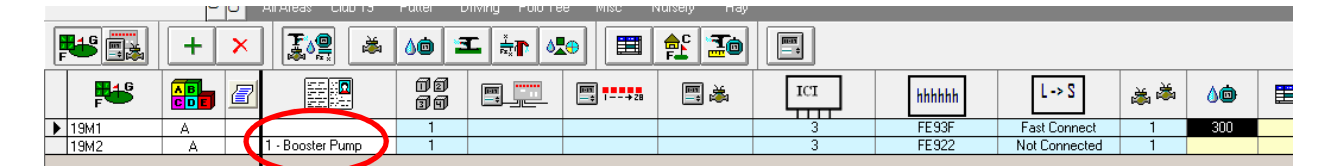

6. Cierre Detalle de estación para confirmar el ajuste del atributo de Bomba de refuerzo y realice la conexión rápida del IC-OUT. Cualquier riego FloZone del esquema hidráulico asignado bajo la estación de la bomba de refuerzo activará la estación de la bomba de refuerzo asignada.

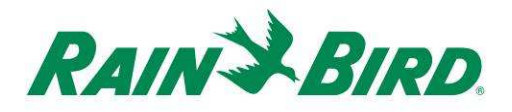

7. Cree una estación de bomba de refuerzo en el esquema hidráulico de Flo-Manager<sup>®</sup>.

Abra Flow-Manager® en la 2ª pantalla desplazable:

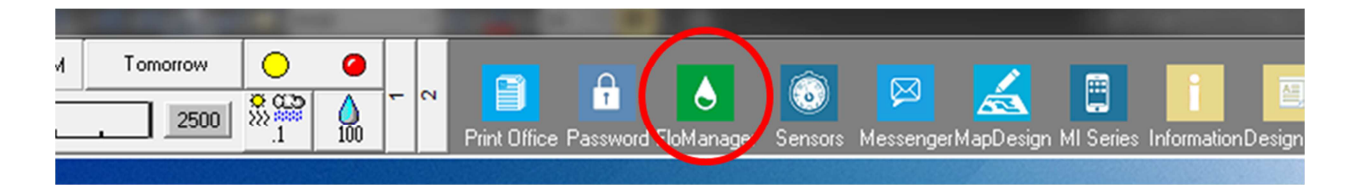

8. Determine la ubicación hidráulica correcta para la bomba de refuerzo y añada la bomba. Se muestra a continuación un ejemplo simple:

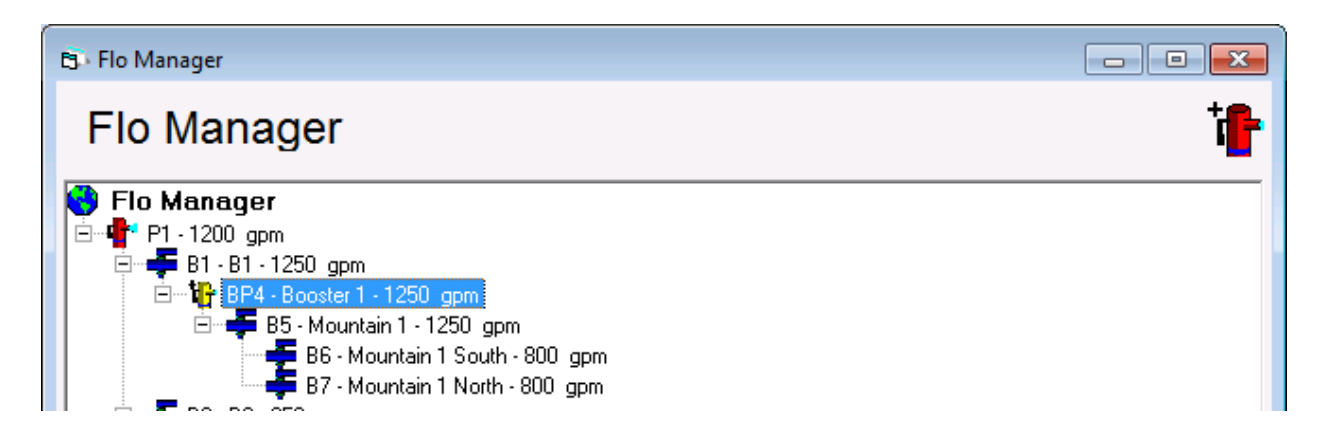

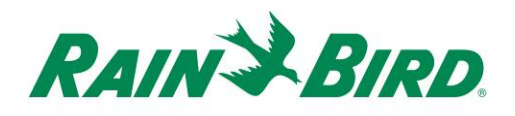

9. Abra Propiedades de la bomba de refuerzo seleccionando la booster pump, haciendo clic con el botón derecho del ratón y eligiendo Propiedades:

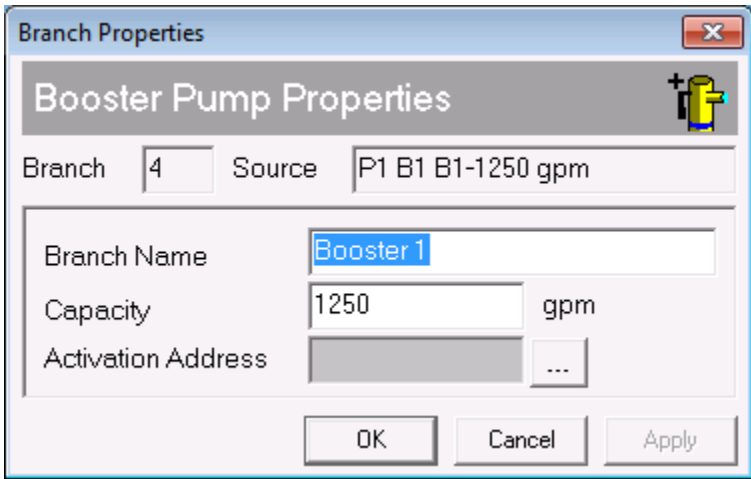

10. Asocie la estación de la booster pump, 19M2, con la bomba de refuerzo haciendo clic en el botón  $\lfloor \cdot \rfloor$ 

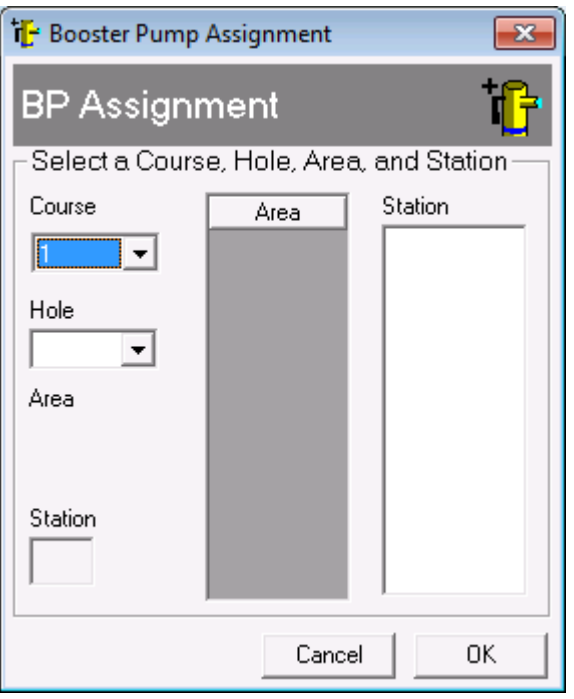

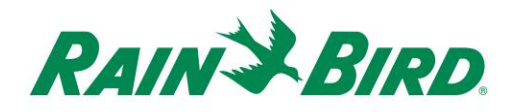

11. Elija la estación de la bomba de refuerzo utilizando los controles Campo, Hoyo y Estación:

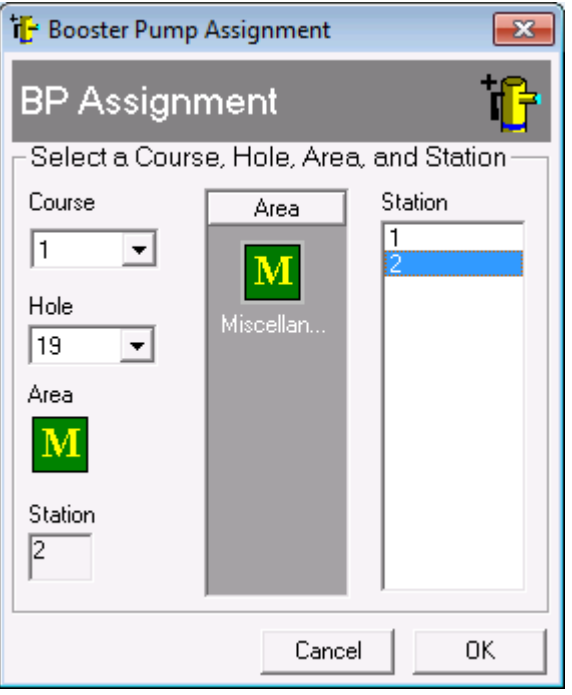

12. Asigne los derivaciones ramales, zonas de caudal y estaciones relacionadas con la bomba de refuerzo usando el mismo método que en la creación de un nuevo árbol Flow-Manager<sup>®</sup>.

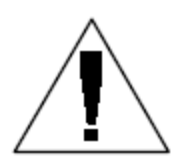

Remita sus dudas sobre la configuración o cambio de FloZones a su distribuidor Rain Bird local o a Rain Bird GSP.

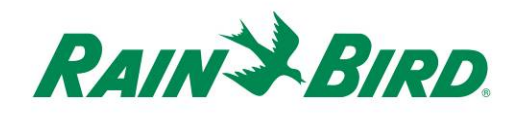

# **Especificaciones de IC-OUT**

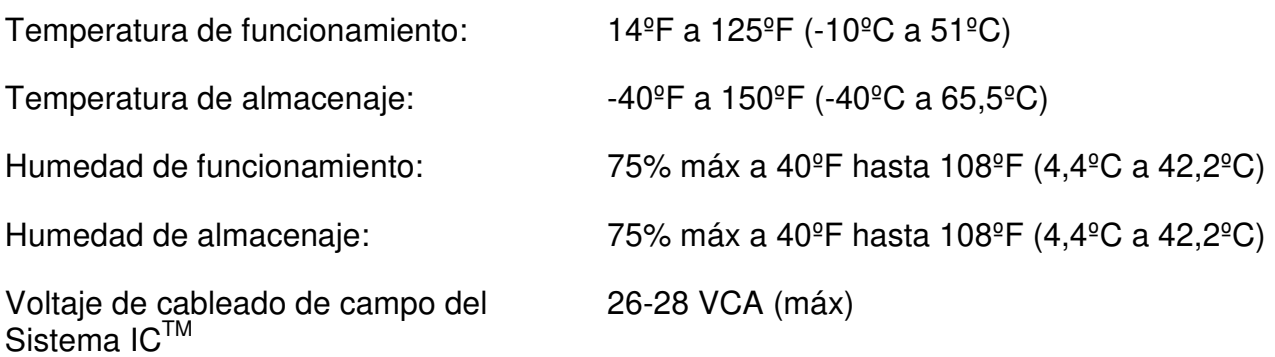

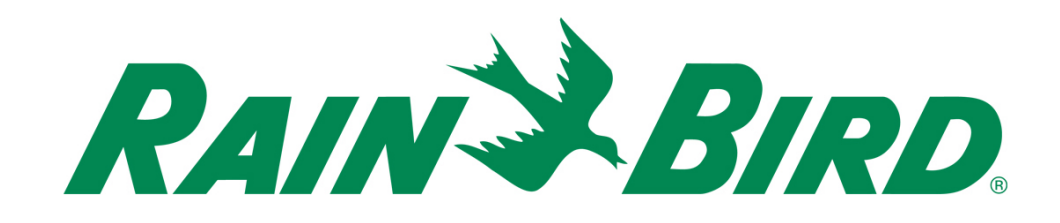

#### **Rain Bird Corporation**

6991 E. Southpoint Road Tucson, AZ, 85706, U.S.A Teléfono: (520) 741-6100 Fax: (520) 741-6522

#### **Rain Bird Technical Services**  (866) GSP-XPRT (477-9778)

(solo EE.UU. y Canadá)

#### **Línea directa para especificaciones**  (800) 458-3005 (solo EE.UU. y Canadá)

#### **Rain Bird Corporation**

970 W. Sierra Madre Avenue Azusa, CA, 91702, U.S.A Teléfono: (626) 812-3400 Fax: (626) 812-3411

#### **Rain Bird International, Inc.**

100 W. Sierra Madre Avenue Azusa, CA, 91702, U.S.A Teléfono: (626) 963-9311 Fax: (626) 963-4287

® Marca registrada de Rain Bird Corporation © 2018 Rain Bird Corporation 1/2018